# **PEDOMAN PENYERAHAN DAN PENGISIAN PANDUAN PENGISIAN KOMPONEN SKPI**

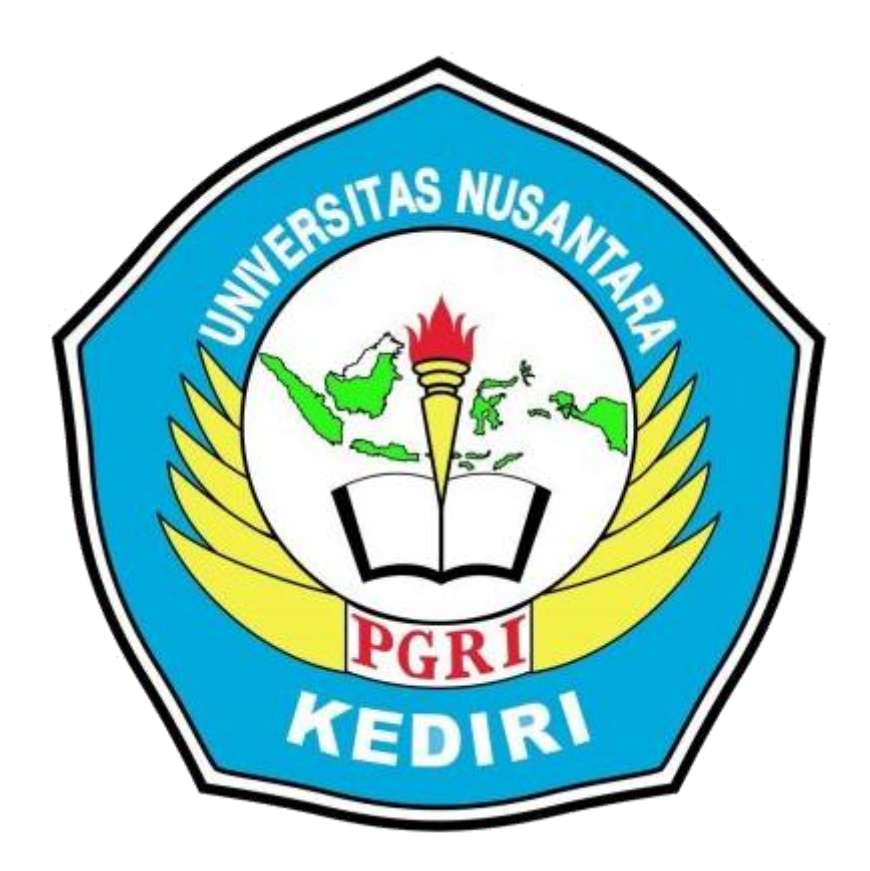

## **UNIVERSITAS NUSANTARA PGRI KEDIRI TAHUN 2021**

### **BAB I SKPI MAHASISWA**

### **A. AKUN SKPI**

1. Masuk Halaman SKPI https://skpi.unpkediri.ac.id

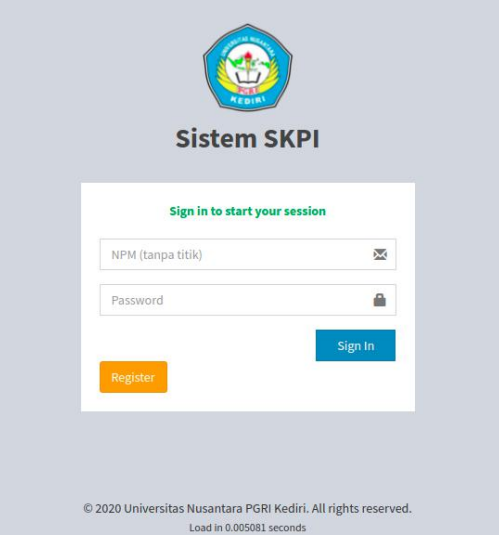

**Gambar 1.1** Halaman Utama

Bagi mahasiswa yang belum mendapatkan akun silahkan untuk melakukan registrasi sesuai dengan data Ijazah Terakhir. Klik TombolRegistrasi.

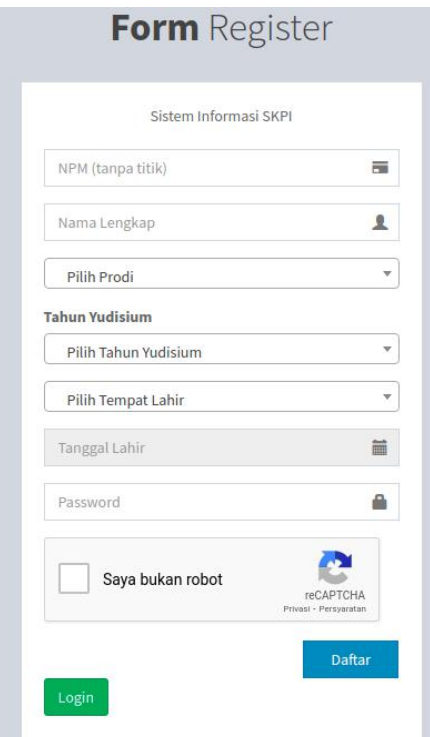

**Gambar 1.2** Halaman Registrasi

Lakukan pengisian sesuai dengan data sebenarnya, Kolom NPM silahkan diisi tanpa titik misal: 09103030074 atau jika mahasiswa terdapat tambahan huruf. Data NPM yang benar adalah data pada forlap dikti **https://forlap.kemdikbud.go.id/**. Setelah mendapatkan akun silahkan login sesuai data registrasi. Apabila ada kendala login silahkan menghubungi Prodi untuk melakukan reset password.

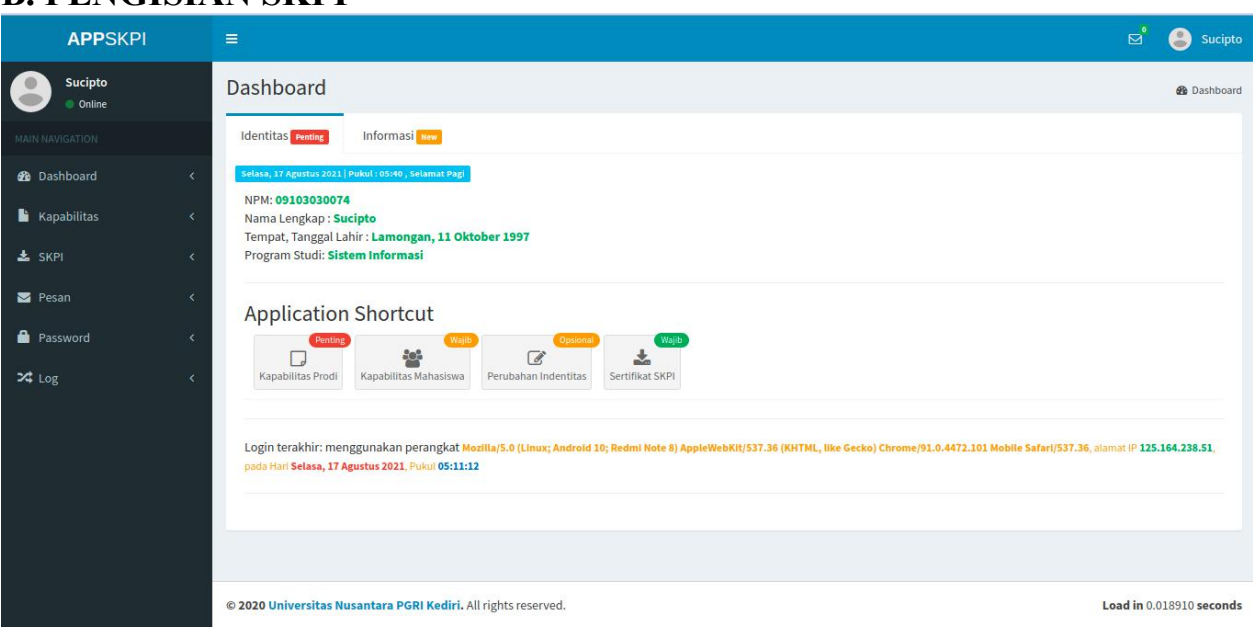

## **B. PENGISIAN SKPI**

**Gambar 1.3** Halaman Dashboard Mahasiswa

Halaman ini akan muncul saat pertama kali login, Menu halaman dashboard dapat diakses pada menu Dashboard>Home. Halaman dashboard berisi menu shortcut pada sistem SKPI.

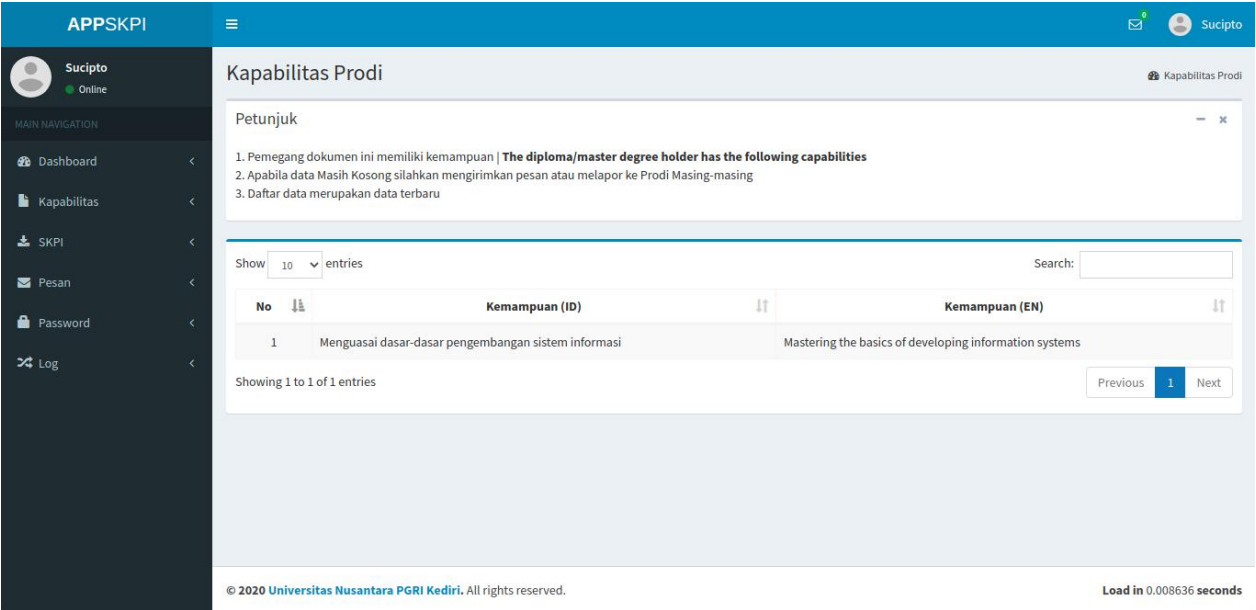

**Gambar 1.4** Halaman Kapabilitas Prodi Mahasiswa

Menu halaman Kapabilitas Prodi Mahasiswa dapat diakses pada menu Kapabilitas >Kapabilitas Prodi. Pada menu ini mahasiswa hanya dapat mengecek data Kapabilitas Prodi.Pada tampilan ini mahasiswa dapat mengoreksi data isian, apabila terjadi kesalahan silahkan menghubungi Prodi atau mengirimkan pesan pada sistem SKPI pada menu Pesan.

| <b>Sucipto</b><br>Online<br>MAIN NAVIGATION<br><b>2</b> Dashboard<br><b>Kapabilitas</b> | Petunjuk<br>ż                                                  | Kapabilitas Mahasiswa                          |                                                                                                    |    |                                                                                                    |    |               |    |                 | <b>&amp;</b> Kapabilitas Mahasiswa |              |
|-----------------------------------------------------------------------------------------|----------------------------------------------------------------|------------------------------------------------|----------------------------------------------------------------------------------------------------|----|----------------------------------------------------------------------------------------------------|----|---------------|----|-----------------|------------------------------------|--------------|
|                                                                                         |                                                                |                                                |                                                                                                    |    |                                                                                                    |    |               |    |                 |                                    |              |
|                                                                                         |                                                                |                                                |                                                                                                    |    |                                                                                                    |    |               |    |                 |                                    | $\mathbf{x}$ |
|                                                                                         |                                                                |                                                | graduate students during their study time and/or internship pownload Panduan Pengisian SKPI                                                              |    | 1. Informasi tambahan tentang prestasi lulusan selama menjadi mahasiswa dan/atau jabatan dalam profesi/Additional information concerning with the achievement of the   |    |               |    |                 |                                    |              |
|                                                                                         | x                                                              |                                                | 2. Transalsi kedalam bahasa inggris dilakukan secara otomatis<br>3. Bukti kegiatan yang diakui hanya (Sertifikat/Surat Tugas/Surat Keterangan/LoA+Karya) |    |                                                                                                    |    |               |    |                 |                                    |              |
| & SKPI                                                                                  | $\left\langle$                                                 | 4. Pastikan Bukti sesuai dengan jenis kegiatan | 5. Pastikan Kelengkapan kalimat isian, Misal kegiatan Workshop harus terdapat jam kegiatan.                                                              |    | 6. Judul kegiatan hanya ditulis nama kegiatan INTI tanpa ada tambahan kata workshop/pelatihan/ToT/dsb                                                                  |    |               |    |                 |                                    |              |
| Pesan                                                                                   | $\left\langle \right\rangle$                                   |                                                | 7. Kegiatan Sebagai Peserta seminar/webinar tidak termasuk komponen SKPI                                                                                 |    |                                                                                                    |    |               |    |                 |                                    |              |
| <b>R</b> Password                                                                       | $\left\langle \right\rangle$                                   |                                                | 8. Pengisian Kapabilitas Mahasiswa tidak perlu menunggu Data Kapabilitas Prodi.<br>10. Sertifikat PKKMB/KKN/PPL/PKL tidak termasuk komponen SKPI         |    | 9. Kegiatan yang dimasukkan sesuai dengan Aktivitas Mahasiswa selama menjadi Mahasiswa Universitas Nusantara PGRI Kediri dalam kegiatan Nasional maupun Internasional. |    |               |    |                 |                                    |              |
| $24$ Log                                                                                | x                                                              |                                                | 11. Apabila ada Pertanyaan silahkan klik tombol Kirim Pertanyaan                                                                                         |    |                                                                                                    |    |               |    |                 |                                    |              |
|                                                                                         | <b>Tambah Kegiatan</b><br>Show<br>10 <sup>1</sup><br><b>No</b> | $\vee$ entries                                 | <b>Kegiatan (ID)</b>                                                                                                    | 11 | <b>Kegiatan (EN)</b>                                                                                                    | 11 | <b>Status</b> | 11 | Search:<br>File |                                    |              |

**Gambar 1.5** Halaman Kapabilitas Mahasiswa

Menu halaman Kapabilitas Mahasiswa dapat diakses pada menu Kapabilitas >Kapabilitas Mahasiswa . Pada menu ini mahasiswa mengisikan data kegiatan selama menjadi mahasiswa. Perhatokan ketentuan pada halaman petunjuk:

- 1. Mahasiswa dapat mengisi Kapabilitas selama tambol tambah Masih Aktif
- 2. Transalsi kedalam bahasa inggris dilakukan secara otomatis
- 3. Bukti kegiatan yang diakui hanya (Sertifikat/Surat Tugas/Surat Keterangan/LoA+Karya)
- 4. Pastikan Bukti sesuai dengan jenis kegiatan
- 5. Pastikan Kelengkapan kalimat isian, Misal kegiatan Workshop harus terdapat jam kegiatan.
- 6. Judul kegiatan hanya ditulis nama kegiatan INTI tanpa ada tambahan kata workshop/pelatihan/ToT/dsb
- 7. Kegiatan Sebagai Peserta seminar/webinar yang tidak terdapat jam atau SKP tidak termasuk komponen SKPI
- 8. Pengisian Kapabilitas Mahasiswa tidak perlu menunggu Data Kapabilitas Prodi.
- 9. Kegiatan yang dimasukkan sesuai dengan Aktivitas Mahasiswa selama menjadi Mahasiswa Universitas Nusantara PGRI Kediri dalam kegiatan Nasional maupun Internasional.
- 10. Sertifikat PKKMB/KKN/PPL/PKL tidak termasuk komponen SKPI
- 11. Apabila ada Pertanyaan silahkan klik tombol Pesan

Langkah untuk menambah Kapabilitas Mahasiswa dengan klik tombol Tambah Kegiatan

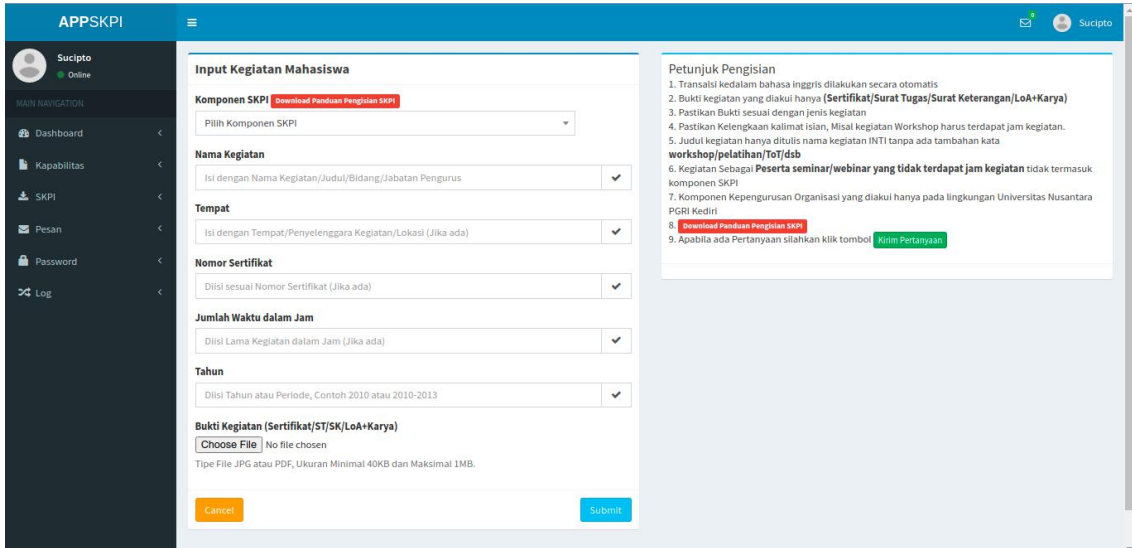

**Gambar 1.6** Halaman Tambah Kegiatan Kapabilitas Mahasiswa

Berikut Ini Komponen dan detail pengsian SKPI

- A Internalisasi Jati Diri UNP Kediri
	- Mahasiswa Berprestasi:
		- A. Mahasiswa Berprestasi Tingkat Nasional
		- B. Mahasiswa Berprestasi Tingkat Universitas

Dokumen Pendukung: Sertifikat/Surat Tugas/Surat Keterangan FORM KOMPONEN "MAHASISWA BERPRESTASI" NAMA KEGIATAN: Isi dengan Judul Kegiatan TEMPAT: Isi Lokasi Kegiatan NO. SERTIFIKAT: Isi No sertifikat TAHUN KEGIATAN: Isi Tahun kegiatan

#### B Minat dan Bakat

- 1 Pengurus Organisasi Mahasiswa
	- A. Pengurus Organisasi Mahasiswa Sebagai Ketua
	- B. Pengurus Organisasi Mahasiswa Sebagai Wakil Ketua
	- C. Pengurus Organisasi Mahasiswa Sebagai Sekretaris
	- D. Pengurus Organisasi Mahasiswa Sebagai Bendahara
	- E. Pengurus Organisasi Mahasiswa Sebagai Kepala Bidang
	- F. Pengurus Organisasi Mahasiswa Sebagai Anggota Divisi

Dokumen Pendukung: Sertifikat/Surat Tugas/Surat Keterangan Ketentuan: Pegurus Organisasi Hanya Pada Lingkungan Universitas Nusantara PGRI Kediri FORM KOMPONEN "PENGURUS ORGANISASI MAHASISWA" NAMA KEGIATAN: Isi dengan Jabatan Organisasi

TEMPAT: Isi Wilayah Organisasi

NO. SERTIFIKAT: Isi No sertifikat/Surat Tugas/Surat Keterangan TAHUN KEGIATAN: Isi Periode Tahun kegiatan contoh: (2019-2021)

2 Latihan Dasar Kepemimpinan

Dokumen Pendukung: Sertifikat/Surat Tugas/Surat Keterangan FORM KOMPONEN "LATIHAN DASAR KEPEMIMPINAN" NAMA KEGIATAN: Isi dengan nama kegiatan TEMPAT: Isi dengan Penyelenggara Kegiatan NO. SERTIFIKAT: Isi No sertifikat/Surat Tugas/Surat Keterangan TAHUN KEGIATAN: Isi Tahun kegiatan

#### 3 Diklat /Pelatihan/ ToT/IHT/ Workshop Peningkatan Kompetensi [JAM] Dokumen Pendukung: Sertifikat terdapat Jam Kegiatan

FORM KOMPONEN "Diklat /Pelatihan/ ToT/IHT/ Workshop Peningkatan Kompetensi" NAMA KEGIATAN: Isi dengan Judul Kegiatan (Hanya Judul tanpa ada kata "Seminar/Pelatihan/Workshop) TEMPAT: Isi tempat Kegiatan

NO. SERTIFIKAT: Isi No sertifikat/Surat Tugas/Surat Keterangan

JUMLAH WAKTU: Isi dengan Jam Kegiatan yang terdapatpada sertifikat

TAHUN KEGIATAN: Isi Tahun kegiatan

#### 4 Diklat /Pelatihan/ ToT/IHT/ Workshop Peningkatan Kompetensi [SKP] Dokumen Pendukung: Sertifikat terdapat SKP Kegiatan

FORM KOMPONEN "Diklat /Pelatihan/ ToT/IHT/ Workshop Peningkatan Kompetensi" NAMA KEGIATAN: Isi dengan Judul Kegiatan (Hanya Judul tanpa ada kata "Seminar/Pelatihan/Workshop)

TEMPAT: Isi tempat Kegiatan

NO. SERTIFIKAT: Isi No sertifikat/Surat Tugas/Surat Keterangan JUMLAH WAKTU: Isi dengan SKP Kegiatan yang terdapat pada sertifikat TAHUN KEGIATAN: Isi Tahun kegiatan

C Penalaran

1 MENGIKUTI LOMBA

a. Internasional

Mengikuti Lomba Tingkat Internasional Juara 1 Mengikuti Lomba Tingkat Internasional Juara 2/3 Mengikuti Lomba Tingkat Internasional sebagai Finalis b. Nasional Mengikuti Lomba Tingkat Nasional Juara 1 Mengikuti Lomba Tingkat Nasional Juara 2/3

Mengikuti Lomba Tingkat Nasional Sebagai Finalis

### Dokumen Pendukung: Sertifikat/Surat Tugas/Surat Keterangan

FORM KOMPONEN "MENGIKUTI LOMBA"

NAMA KEGIATAN: Isi dengan Judul Kegiatan (Hanya Judul tanpa ada kata "Lomba/Kejuaraan/dsb)

TEMPAT: Isi tempat Kegiatan

NO. SERTIFIKAT: Isi No sertifikat/Surat Tugas/Surat Keterangan TAHUN KEGIATAN: Isi Tahun kegiatan

- 2 Pemakalah seminar internasil
- 3 Pemakalah seminar nasional
- 4 Publikasi di Jurnal Internasional
- 5 Publikasi di Jurnal Nasional

Dokumen Pendukung: Sertifikat/LOA dan Artikel

FORM KOMPONEN "PEMAKALAH SEMINAR/JURNAL"

NAMA KEGIATAN: Isi dengan Judul Artikel Ilmiah

TEMPAT: Isi tempat Seminar untuk Pemakalah Seminar/Penerbit Jurnal untuk Jurnal NO. SERTIFIKAT: Isi No sertifikat/Surat Tugas/Surat Keterangan TAHUN KEGIATAN: Isi Tahun Terbit Artikel Ilmiah

6 Penulisan buku antologi, fiksi, buku ilmiah, semi populer ber-ISBN ber-ISBN Dokumen Pendukung: Sertifikat/LOA dan Cover buku

FORM KOMPONEN "BUKU" NAMA KEGIATAN: Isi dengan Judul BUKU TEMPAT: Isi Penerbit BUKU

TAHUN KEGIATAN: Isi Tahun Terbit BUKU

- 7 HKI (non Paten dan Paten Sederhana) Dokumen Pendukung: Sertifikat HaKI
- FORM KOMPONEN "HaKI"

NAMA KEGIATAN: Isi dengan Judul HaKI TEMPAT: Isi tempat Penemuan HaKI, Contoh: Kediri NO. SERTIFIKAT: Isi No sertifikat HaKI

### TAHUN KEGIATAN: Isi Tahun Terbit HaKI

8 Program Kreativitas Mahasiswa (PKM) Dokumen Pendukung: Surat keterangan di Danai FORM KOMPONEN "PROGRAM KREATIVITAS MAHASISWA (PKM)" NAMA KEGIATAN: Isi dengan Judul PKM NO. SERTIFIKAT: Isi No sertifikat/Surat Tugas/Surat Keterangan TAHUN KEGIATAN: Isi Tahun Kegiatan

9 Terlibat sebagai asisten dalam penelitian dosen atau penelitian pihak eksternal Dokumen Pendukung: Sertifikat/Surat Tugas/Surat Keterangan FORM KOMPONEN "ASISTEN DALAM PENELITIA" NAMA KEGIATAN: Isi dengan Judul Penelitian NO. SERTIFIKAT: Isi No sertifikat/Surat Tugas/Surat Keterangan TAHUN KEGIATAN: Isi Tahun Kegiatan

#### D Pengabdian kepada Masyarakat

- 1 Sebagai pelatih/nara sumber/instruktur dalam pengabdian kepada masyarakat oleh dosen/organisasi mahasiswa UNP Kediri
- 2 Hibah Bina Desa

Dokumen Pendukung: Sertifikat/Surat Tugas/Surat Keterangan FORM KOMPONEN "PENGABDIAN KEPADA MASYARAKAT" NAMA KEGIATAN: Isi dengan Judul Kegiatan TEMPAT: Isi tempat Kegiatan NO. SERTIFIKAT: Isi No sertifikat/Surat Tugas/Surat Keterangan TAHUN KEGIATAN: Isi Tahun kegiatan

#### E Seni dan Budaya

1 Aktor/pemeran:

2 Sutradara/konseptor:

Dokumen Pendukung: Sertifikat/Surat Tugas/Surat Keterangan FORM KOMPONEN "SENI DAN BUDAYA" NAMA KEGIATAN: Isi dengan Judul Kegiatan TEMPAT: Isi dengan Penyelenggara Kegiatan NO. SERTIFIKAT: Isi No sertifikat/Surat Tugas/Surat Keterangan TAHUN KEGIATAN: Isi Tahun kegiatan

#### F Uji Kompetensi dan Sertifikasi

- 1 Uji kompetensi
- 2 Sertifikasi

Dokumen Pendukung: Sertifikat/Surat Tugas/Surat Keterangan FORM KOMPONEN "UJI KOMPETENSI DAN SERTIFIKASI" NAMA KEGIATAN: Isi dengan Judul Sertifikasi TEMPAT: Isi dengan Penyelenggara Kegiatan NO. SERTIFIKAT: Isi No sertifikat TAHUN KEGIATAN: Isi Tahun kegiatan

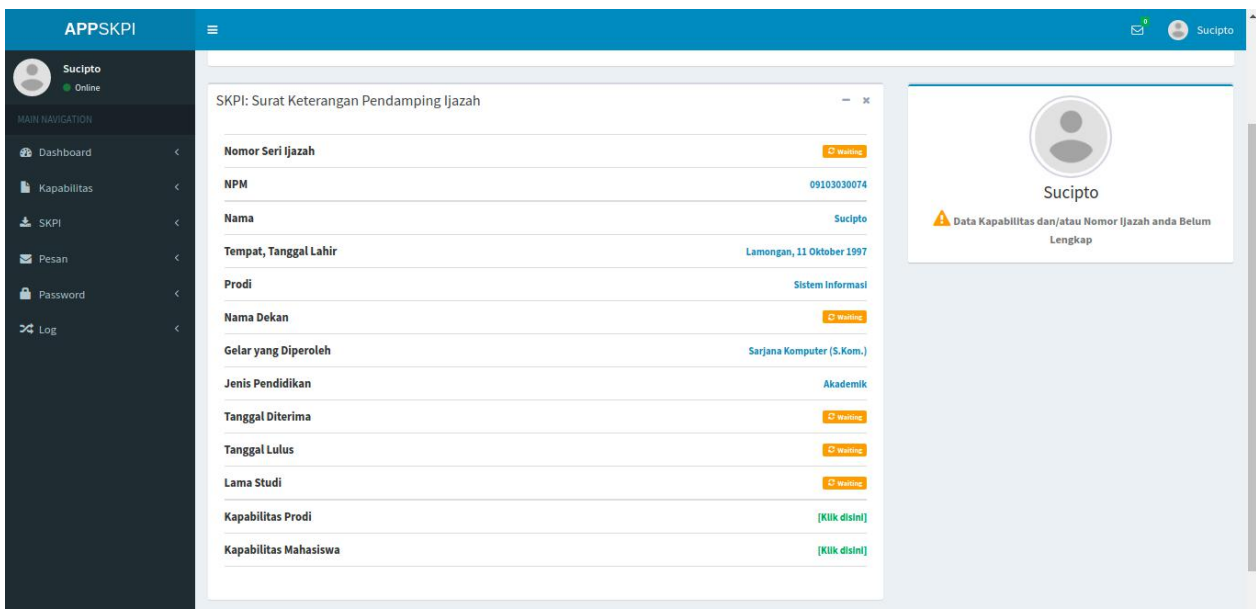

**Gambar 1.7** Halaman Finalisasi SKPI

Menu halaman Kapabilitas Mahasiswa dapat diakses pada menu SKPI>SKPI . Pada menu ini mahasiswa melakukan finalisasi untuk mendapatkan draft SKPI sebagai syarat Yudisium. Mahasiswa dapat melakukan Verifikasi Jika Kapabilitas Prodi sudah terisi, Seluruh Pengajuan Kapabilitas Mahasiswa telah dikoreksi oleh prodi dan minimal terdapat satu komponen yang disetujui, dan status **waiting** pada halaman ini telah diisi oleh Panitia Universitas.

## **BAB I SKPI PRODI**

## **A. AKUN SKPI**

1. Masuk Halaman SKPI https://skpi.unpkediri.ac.id

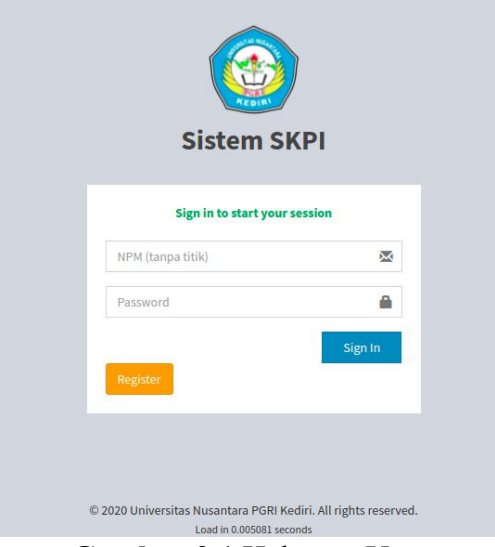

**Gambar 2.1** Halaman Utama

Prodi dapat melakukan login sesuai user yang dibagikan oleh Pihak Universitas. Apabila ada kendala silahkan menghubungi Panitia Pusat.

## **B. PENGISIAN SKPI**

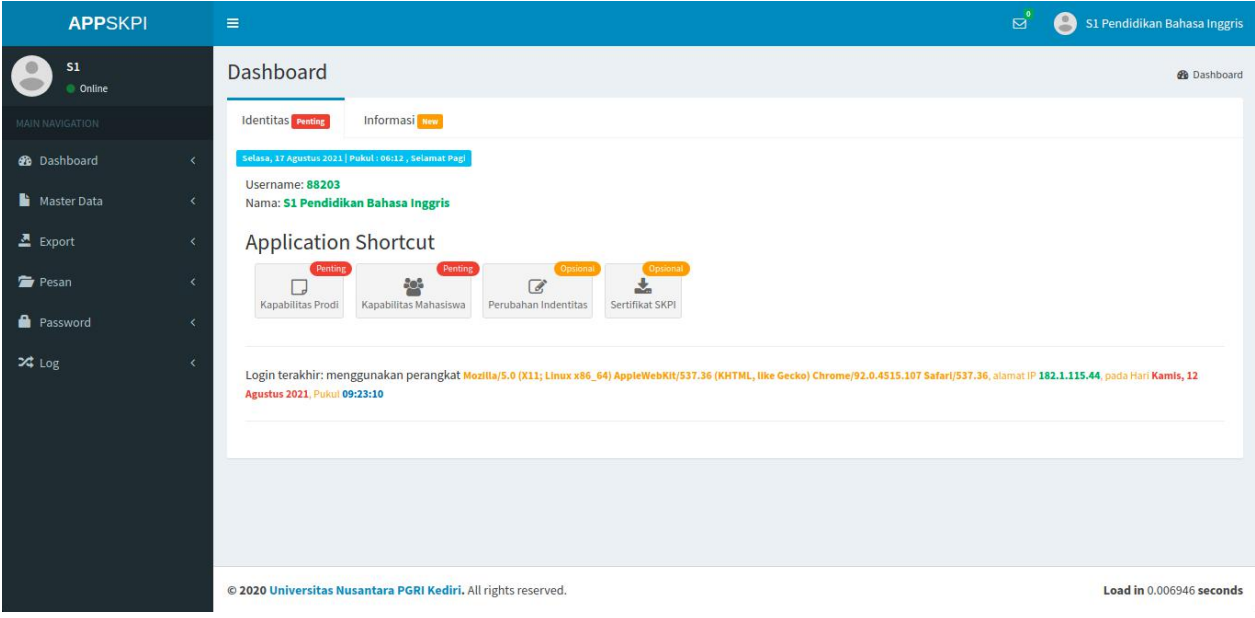

**Gambar 2.2** Halaman Dashboard Prodi

Halaman ini akan muncul saat pertama kali login, Menu halaman dashboard dapat diakses pada menu Dashboard>Home. Halaman dashboard berisi menu shortcut pada sistem SKPI.

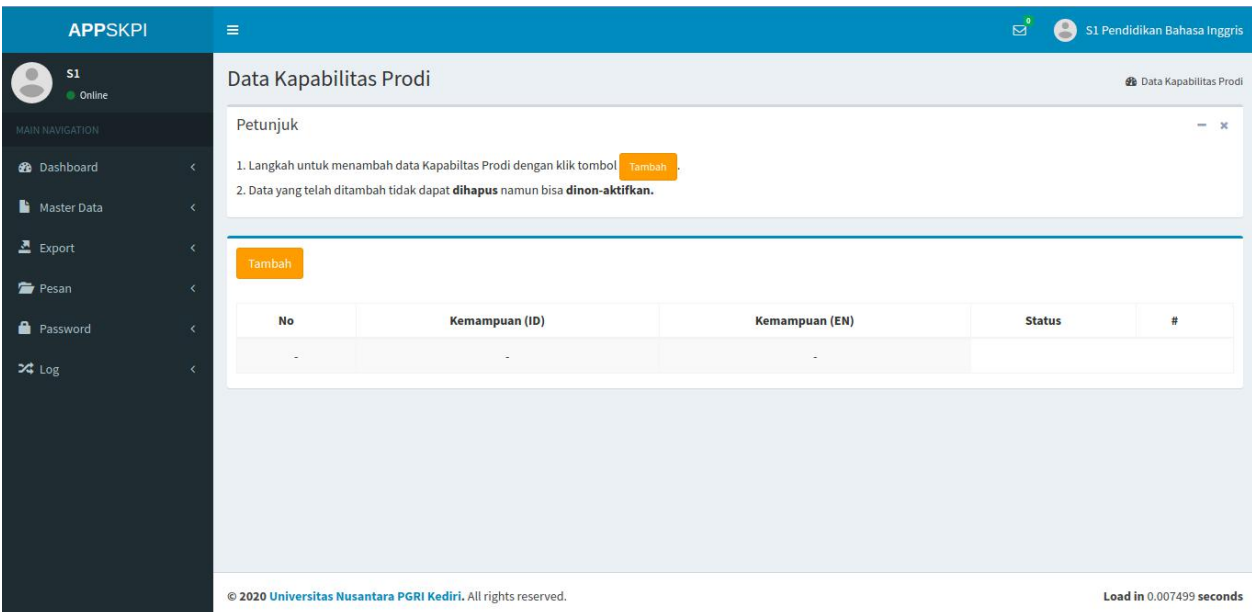

**Gambar 2.3** Halaman Kapabilitas Prodi

Menu halaman Kapabilitas Prodi dapat diakses pada menu Kapabilitas >Kapabilitas Prodi. Pada menu ini prodi mengisikan data sesuai dengan CPMK dalam dua bahasa [english, indonesia]. Klik Tombol Tambah untuk menambahkan Kapabilitas Prodi. Data yang telah ditambah tidak dapat dihapus namun bisa dinon-aktifkan.

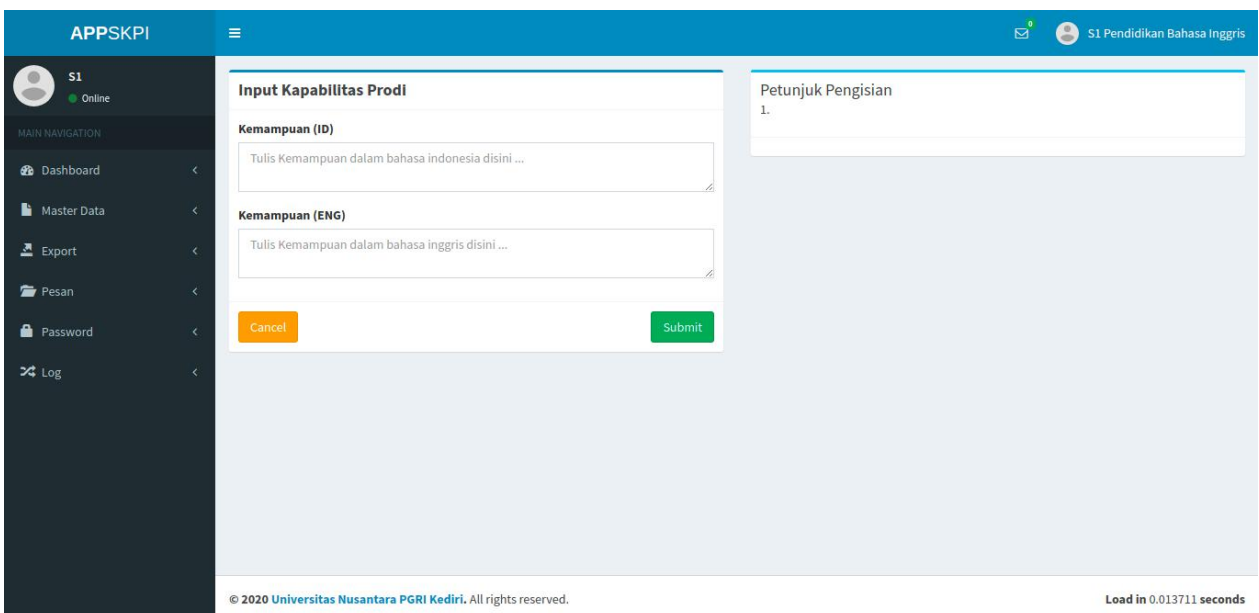

**Gambar 2.4** Halaman Tambah Kapabilitas Prodi

Pada menu ini prodi mengisikan data sesuai dengan CPMK dalam dua bahasa [english, indonesia], kemudian klik Submit. Data yang telah ditambah tidak dapat dihapus namun bisa dinon-aktifkan. Prodi dapat mengisi Kapabilitas selama tambol tambah Masih Aktif.

| <b>APPSKPI</b>                      | $\equiv$                                                       |                                       |                                                                    | ಠ                                                                                                    | $\overline{a}$    |                                                   | S1 Pendidikan Bahasa Inggris |
|-------------------------------------|----------------------------------------------------------------|---------------------------------------|--------------------------------------------------------------------|----------------------------------------------------------------------------------------------------|-------------------|---------------------------------------------------|------------------------------|
| S1<br><b>Online</b>                 | Data Kapabilitas Mahasiswa                                     |                                       |                                                                    |                                                                                                    |                   | <b>@</b> Data Kapabilitas Mahasiswa               |                              |
| MAIN NAVIGATION                     |                                                                | <b>JUMLAH PESERTA</b><br>22 Mahasiswa | <b>TOTAL FINALISASI</b><br>0 Mahasiswa                             | KAPABILITAS 2021<br><b>18 Kapabilitas</b>                                                                   |                   | <b>TOTAL KAPABILITAS</b><br><b>18 Kapabilitas</b> |                              |
| <b>3</b> Dashboard                  |                                                                |                                       | 0% 2 100% <sup>0</sup>                                             | 0% 2 100% <sup>0</sup>                                                                                      |                   | 0% 2 100%                                         |                              |
| Master Data<br>x                    | Petunjuk                                                       |                                       |                                                                    |                                                                                                    |                   |                                                   | $+ x$                        |
| 조 Export<br>$\left\langle$          |                                                                |                                       |                                                                    |                                                                                                    |                   |                                                   |                              |
| Pesan                               | <b>III</b> Data Kapabilitas Mahasiswa                          |                                       |                                                                    | <b>Decline</b>                                                                                              | <b>O</b> Accepted |                                                   | E Waiting                    |
| <b>R</b> Password<br>$\left\langle$ | <b>Data Kapabilitas Waiting</b><br>Ξ<br>Show<br>$\vee$ entries |                                       |                                                                    |                                                                                                    | Search:           |                                                   |                              |
| $24 \text{ Log}$                    | No IL<br><b>NPM</b>                                            | 11<br>1î<br><b>Nama</b>               | 11<br>Kegiatan                                                     | Judul<br>11                                                                                                 | <b>Bukti</b>      | Status                                            | $-11$<br>#                   |
|                                     | 17101080001                                                    | Dwi                                   | Diklat /Pelatihan/ ToT/IHT/ Workshop                               | Workshop KTI Nasional 2021                                                                                  | 国                 |                                                   | $\odot$                      |
|                                     |                                                                | Fitriatnaningtyas                     | Peningkatan Kompetensi [Jam]                                       |                                                                                                    |                   |                                                   | Verify                       |
|                                     | 17101080001<br>$\overline{2}$                                  | Dwi<br>Fitriatnaningtyas              | Diklat /Pelatihan/ToT/IHT/Workshop<br>Peningkatan Kompetensi [Jam] | Seminar Dan Workshop Daring "Model Rencana Pelaksanaan<br>Pembelajaran (RPP) 1 Lembar Bahasa Indonesia 2021 | 画                 |                                                   | $\odot$<br>Verify            |
|                                     | 17101080001<br>3                                               | Dwi<br>Fitriatnaningtyas              | Pengurus Organisasi Mahasiswa Sebagai<br>Wakil Ketua               | English Students Association (ESA) 2018-2019                                                                | 圖                 |                                                   | $\odot$<br>Verify            |
|                                     | 17101080001<br>4                                               | Dwi<br>Fitriatnaningtyas              | Mengikuti Lomba Tingkat Nasional Juara<br>$\overline{2}$           | English Competition Of The 6th International Events 2020 2020                                               | E                 |                                                   | $\odot$<br>Verify            |

**Gambar 2.5** Halaman Kapabilitas Mahasiswa

Menu halaman Kapabilitas Mahasiswa dapat diakses pada menu Kapabilitas >Kapabilitas Mahasiswa. Pada menu ini prodi melakukan verifikasi pengajuan kegiatan Mahasiswa. Terdapat tiga TAB

- 1. Waiting: Pengajuan yang belum dikoreksi
- 2. Accepteed: Pengajuan sudah dikoreksi dan disetujui
- 3. Declne: Pengajuan sudah dikoreksi dan ditolak

Seluruh Pengajuan harus dilakukan Verifikasi, apabila ada pengajuan yang belum dikoreksi maka mahasiswa tidak dapat melakukan verifikasi berkas SKPI.Pengajuan yang telah dikoreksi tidak dapat dirubah statusnya, apabila ada kekeliruan silahkan menghubungi admin PUSAT. Klik **Verify** untuk melakukan verifikasi.

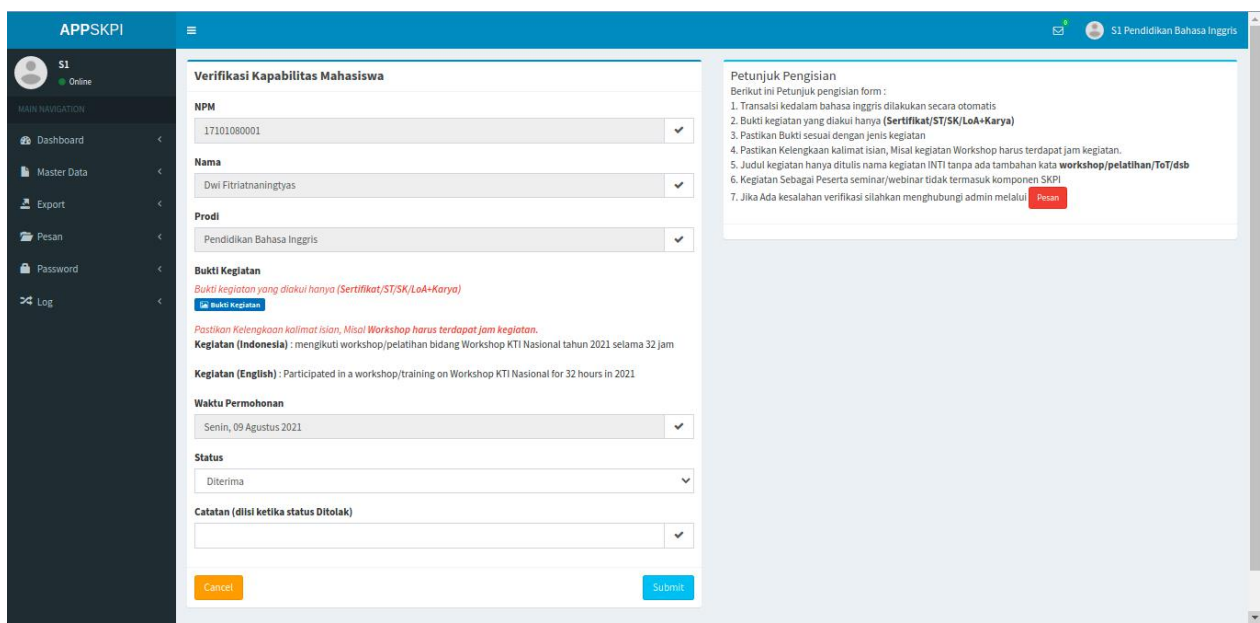

**Gambar 2.6** Halaman Verifikasi Kapabilitas Mahasiswa

Langkah untuk melakukan Verifikasi Berkas :

1. Perhatikan Bukti Kegiatan dengan klik icon BIRU [Bukti Kegiatan]

2. Pastikan kesesuaian Kalimat pada Kegiatan mahasiswa Berbahasa Indonesia [Translasi bahasa inggirs dilakukan oleh sistem]

- 3. Pilih status "Diterima" atau "Ditolak"
- 4. Klik Submit

Berikut Ini Komponen dan detail pengsian SKPI

- A Internalisasi Jati Diri UNP Kediri
	- 1 Mahasiswa Berprestasi:
		- A. Mahasiswa Berprestasi Tingkat Nasional
		- B. Mahasiswa Berprestasi Tingkat Universitas

Dokumen Pendukung: Sertifikat/Surat Tugas/Surat Keterangan FORM KOMPONEN "MAHASISWA BERPRESTASI" NAMA KEGIATAN: Isi dengan Judul Kegiatan TAHUN KEGIATAN: Isi Tahun kegiatan

- B Minat dan Bakat
	- 1 Pengurus Organisasi Mahasiswa
		- A. Pengurus Organisasi Mahasiswa Sebagai Ketua
		- B. Pengurus Organisasi Mahasiswa Sebagai Wakil Ketua
		- C. Pengurus Organisasi Mahasiswa Sebagai Sekretaris
		- D. Pengurus Organisasi Mahasiswa Sebagai Bendahara
		- E. Pengurus Organisasi Mahasiswa Sebagai Kepala Bidang
		- F. Pengurus Organisasi Mahasiswa Sebagai Anggota Divisi

Dokumen Pendukung: Sertifikat/Surat Tugas/Surat Keterangan Ketentuan: Pegurus Organisasi Hanya Pada Lingkungan Universitas Nusantara PGRI Kediri FORM KOMPONEN "PENGURUS ORGANISASI MAHASISWA" NAMA KEGIATAN: Isi dengan Jabatan Organisasi TEMPAT: Isi Wilayah Organisasi NO. SERTIFIKAT: Isi No sertifikat/Surat Tugas/Surat Keterangan

### TAHUN KEGIATAN: Isi Periode Tahun kegiatan contoh: (2019-2021)

5 Latihan Dasar Kepemimpinan

Dokumen Pendukung: Sertifikat/Surat Tugas/Surat Keterangan FORM KOMPONEN "LATIHAN DASAR KEPEMIMPINAN" NAMA KEGIATAN: Isi dengan nama kegiatan TEMPAT: Isi dengan Penyelenggara Kegiatan TAHUN KEGIATAN: Isi Tahun kegiatan

### 6 Diklat /Pelatihan/ ToT/IHT/ Workshop Peningkatan Kompetensi [JAM] Dokumen Pendukung: Sertifikat terdapat Jam Kegiatan

FORM KOMPONEN "Diklat /Pelatihan/ ToT/IHT/ Workshop Peningkatan Kompetensi" NAMA KEGIATAN: Isi dengan Judul Kegiatan (Hanya Judul tanpa ada kata "Seminar/Pelatihan/Workshop)

JUMLAH WAKTU: Isi dengan Jam Kegiatan yang terdapatpada sertifikat TAHUN KEGIATAN: Isi Tahun kegiatan

### 7 Diklat /Pelatihan/ ToT/IHT/ Workshop Peningkatan Kompetensi [SKP] Dokumen Pendukung: Sertifikat terdapat SKP Kegiatan

FORM KOMPONEN "Diklat /Pelatihan/ ToT/IHT/ Workshop Peningkatan Kompetensi" NAMA KEGIATAN: Isi dengan Judul Kegiatan (Hanya Judul tanpa ada kata "Seminar/Pelatihan/Workshop)

JUMLAH WAKTU: Isi dengan SKP Kegiatan yang terdapat pada sertifikat TAHUN KEGIATAN: Isi Tahun kegiatan

### C Penalaran

### 1 MENGIKUTI LOMBA

a. Internasional

Mengikuti Lomba Tingkat Internasional Juara 1 Mengikuti Lomba Tingkat Internasional Juara 2/3 Mengikuti Lomba Tingkat Internasional sebagai Finalis b. Nasional Mengikuti Lomba Tingkat Nasional Juara 1

Mengikuti Lomba Tingkat Nasional Juara 2/3

Mengikuti Lomba Tingkat Nasional Sebagai Finalis

### Dokumen Pendukung: Sertifikat/Surat Tugas/Surat Keterangan

### FORM KOMPONEN "MENGIKUTI LOMBA"

NAMA KEGIATAN: Isi dengan Judul Kegiatan (Hanya Judul tanpa ada kata "Lomba/Kejuaraan/dsb)

TAHUN KEGIATAN: Isi Tahun kegiatan

- 2 Pemakalah seminar Internasional
- 3 Pemakalah seminar nasional
- 4 Publikasi di Jurnal Internasional
- 5 Publikasi di Jurnal Nasional

### Dokumen Pendukung: Sertifikat/LOA dan Artikel

FORM KOMPONEN "PEMAKALAH SEMINAR/JURNAL"

NAMA KEGIATAN: Isi dengan Judul Artikel Ilmiah

TEMPAT: Isi tempat Seminar untuk Pemakalah Seminar/Nama Jurnal untuk Jurnal TAHUN KEGIATAN: Isi Tahun Terbit Artikel Ilmiah

6 Penulisan buku antologi, fiksi, buku ilmiah, semi populer ber-ISBN ber-ISBN Dokumen Pendukung: Sertifikat/LOA dan Cover buku FORM KOMPONEN "BUKU" NAMA KEGIATAN: Isi dengan Judul BUKU

TAHUN KEGIATAN: Isi Tahun Terbit BUKU 7 HKI (non Paten dan Paten Sederhana)

Dokumen Pendukung: Sertifikat HaKI FORM KOMPONEN "HaKI" NAMA KEGIATAN: Isi dengan Judul HaKI NO. SERTIFIKAT: Isi No sertifikat HaKI TAHUN KEGIATAN: Isi Tahun Terbit HaKI

8 Program Kreativitas Mahasiswa (PKM) Dokumen Pendukung: Surat keterangan di Danai FORM KOMPONEN "PROGRAM KREATIVITAS MAHASISWA (PKM)" NAMA KEGIATAN: Isi dengan Judul PKM TAHUN KEGIATAN: Isi Tahun Kegiatan

9 Terlibat sebagai asisten dalam penelitian dosen atau penelitian pihak eksternal Dokumen Pendukung: Sertifikat/Surat Tugas/Surat Keterangan FORM KOMPONEN "ASISTEN DALAM PENELITIAN" NAMA KEGIATAN: Isi dengan Judul Penelitian TAHUN KEGIATAN: Isi Tahun Kegiatan

D Pengabdian kepada Masyarakat

- 1 Sebagai pelatih/nara sumber/instruktur dalam pengabdian kepada masyarakat oleh dosen/organisasi mahasiswa UNP Kediri
- 2 Hibah Bina Desa

Dokumen Pendukung: Sertifikat/Surat Tugas/Surat Keterangan

FORM KOMPONEN "PENGABDIAN KEPADA MASYARAKAT" NAMA KEGIATAN: Isi dengan Judul Kegiatan

TEMPAT: Isi tempat Kegiatan

TAHUN KEGIATAN: Isi Tahun kegiatan

- E Seni dan Budaya
	- 1 Aktor/pemeran:
	- 2 Sutradara/konseptor:

Dokumen Pendukung: Sertifikat/Surat Tugas/Surat Keterangan FORM KOMPONEN "SENI DAN BUDAYA" NAMA KEGIATAN: Isi dengan Judul Kegiatan

TEMPAT: Isi dengan Penyelenggara Kegiatan

TAHUN KEGIATAN: Isi Tahun kegiatan

## F Uji Kompetensi dan Sertifikasi

- 1 Uji kompetensi
- 2 Sertifikasi

Dokumen Pendukung: Sertifikat/Surat Tugas/Surat Keterangan

FORM KOMPONEN "UJI KOMPETENSI DAN SERTIFIKASI"

NAMA KEGIATAN: Isi dengan Judul Sertifikasi

TEMPAT: Isi dengan Penyelenggara Kegiatan

NO. SERTIFIKAT: Isi No sertifikat

TAHUN KEGIATAN: Isi Tahun kegiatan

| <b>APPSKPI</b>                        | $\equiv$                                                                                                    | ಡ<br>e<br>S1 Pendidikan Bahasa Inggris |
|---------------------------------------|----------------------------------------------------------------------------------------------------|----------------------------------------|
| S1<br><b>Online</b>                   | Data Sertifikat SKPI                                                                                                    | <b>B</b> Data Sertifikat SKPI          |
| <b>MAIN NAVIGATION</b>                | Petunjuk                                                                                                    | $- x$                                  |
| <b>2</b> Dashboard<br>x               | $1.$                                                                                                    |                                        |
| Master Data<br>$\prec$                |                                                                                                    |                                        |
| $\sum$ Export<br>$\epsilon$           | Show<br>$10 \times$ entries                                                                                                    | Search:                                |
| Pesan<br>$\left\langle \right\rangle$ | Ii.<br>11<br>$\downarrow$ î<br>11<br>11<br>Prodi<br><b>NPM</b><br><b>Tanggal Masuk</b><br><b>Tanggal Lulus</b><br>No<br><b>Nama</b> | 11<br>Iî.<br>$\perp$<br>Waktu<br>#     |
| <b>Password</b><br>$\langle$          | $\overline{\phantom{a}}$<br>$\sim$<br>$\overline{\phantom{a}}$<br>$\overline{\phantom{a}}$<br>$\sim$<br>$\sim$                      | ×.<br>$\overline{\phantom{a}}$         |
| X Log<br>$\langle$                    | Showing 1 to 1 of 1 entries                                                                                                    | Next<br>Previous<br>$\mathbf{1}$       |
|                                       |                                                                                                    |                                        |
|                                       |                                                                                                    |                                        |
|                                       |                                                                                                    |                                        |
|                                       |                                                                                                    |                                        |
|                                       |                                                                                                    |                                        |
|                                       | @ 2020 Universitas Nusantara PGRI Kediri. All rights reserved.                                                                      | Load in 0.005352 seconds               |

**Gambar 2.7** Halaman Draft Sertifikat SKPI

Menu halaman dashboard dapat diakses pada menu Master Data>Sertifikat .Halaman Sertifikat berisi daftar mahasiswa yan telah melakukan finalisasi SKPI.